## Технический паспорт Характеристики

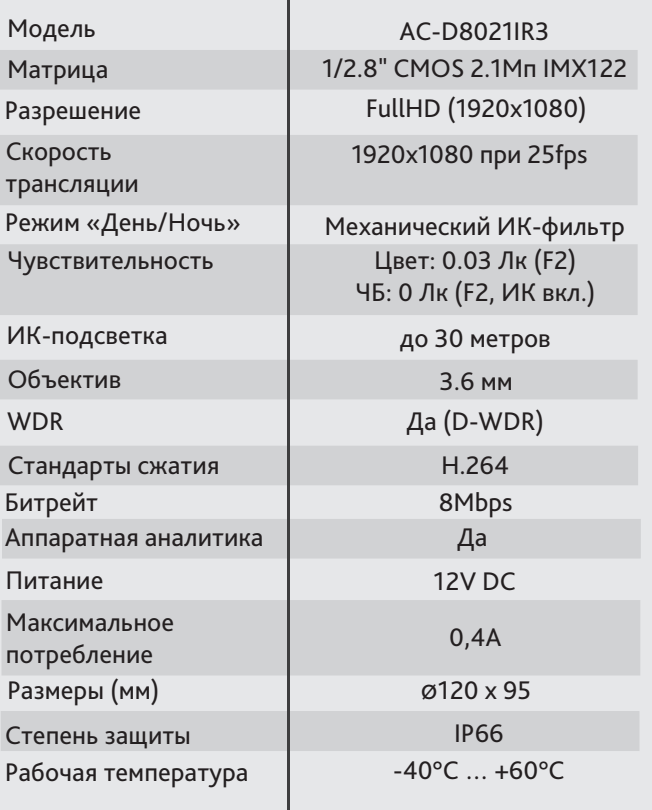

### Комплектация Вандалозащищенная IP-камера 1 шт. с ИК-подсветкой - **AC-D8021IR3** Руководство 1 шт. пользователя

## Адреса сервисных центров

г. Москва. г. Санкт-Петербург. Ул.Хромова, 36 Ул.Бобруйская, 5, офис 4 +7(495) 783-72-87 (многоканальный) +7(812) 542-39-48, 542-95-50  $E$ -mail: info@dssl.ru

г. Краснодар. Ул.Селезенова, д. 204/2 офис 203 +7(861) 218-68-18<br>E-mail: kdr@dssl.ru

г. Н.Новгород, E-mail: nnov2@dssl.ru

Дата

Не пытайтесь разбирать камеру, если камера не работает, обратитесь по месту приобретения или в сервисный центр.

# Вандалозащищенная 2Мп IP-камера AC-D8021IR3

с ИК-подсветкой

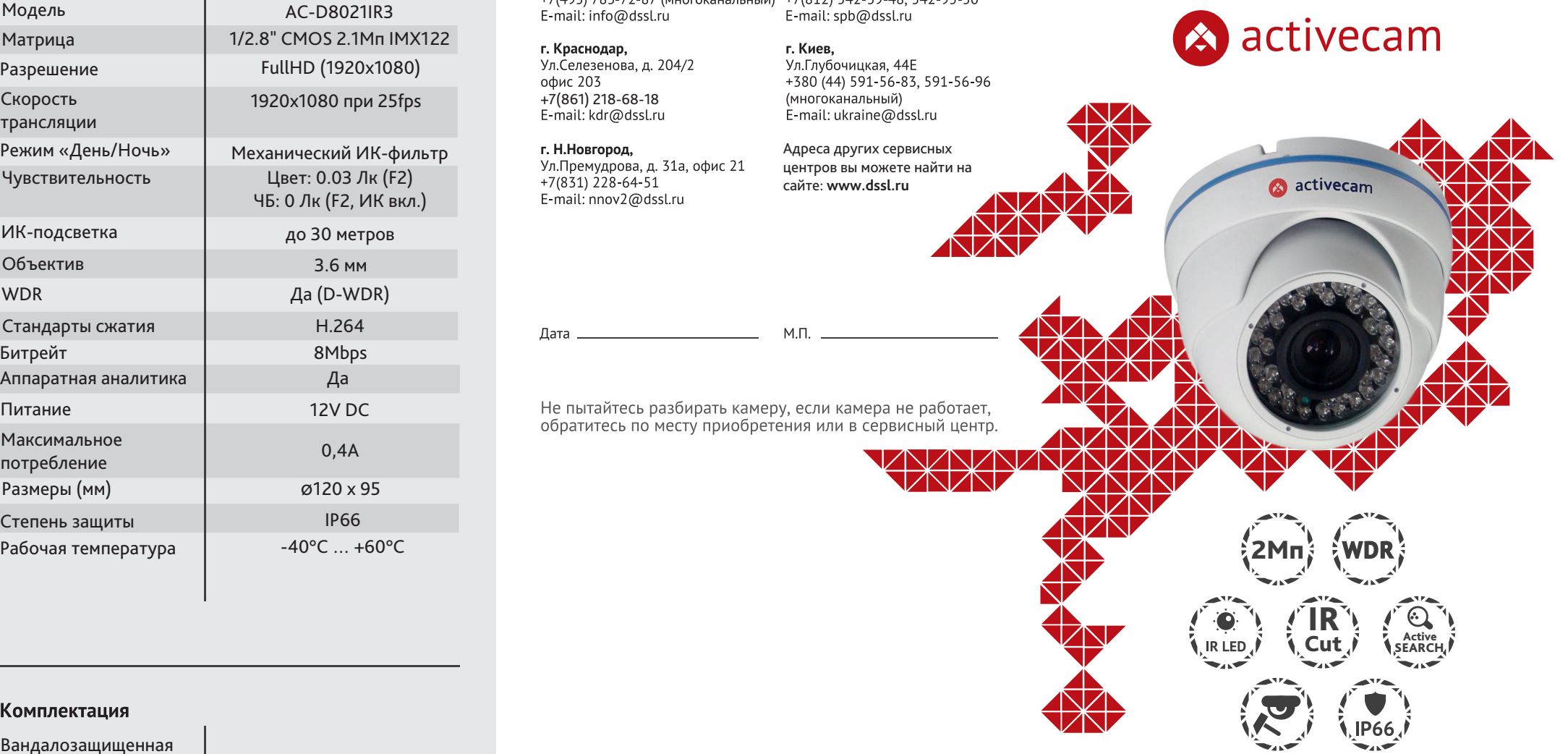

Примечание: Перед подключением камеры прочитайте данное Руководство Пользователя!

#### **Введение**

Поздравляем вас с приобретением купольной IP-камеры с ИК-подсветкой AC-D8021IR3.

Камера предназначена как для использования внутри помещений, так и на улице.

Пожалуйста, ознакомьтесь с руководством по эксплуатации перед тем как начать работу с камерой.

## Описание продукта:

IP-камера AC-D8021IR3 является купольной сетевой видеокамерой с ИК-подсветкой дальностью до 30 метров.

Данная модель имеет 2 Мп матрицу последнего поколения с поддержкой функции D-WDR (расширенный динамический диапазон), что позволяет получать видео с высокой детализацией получаемого изображения и использовать камеру в различных условиях съемки: как при сложном и меняющемся освещении днем, так и в полной темноте ночью. Механический ИК-фильтр обеспечивает максимальную цветопередачу.

Ключевыми особенностями IP-камеры являются:

- Широкий динамический диапазон (D-WDR);

- Автоматическое переключение режима «День/Ночь»;
- Механический ИК-фильтр;
- Аппаратная аналитика движения;
- Влагозащищенный IP66 антивандальный корпус;
- Питание 12В DC.

#### **Подключение**

Для начала работы с IP-камерой ActiveCam необходим ПК, подключенный к локальной сети, с установленной ОС Windows и браузером Internet Explorer версии 8 или выше.

1. Подключите камеру к сети.

2. Подключите к разъему питания сетевой адаптер 12В DC.

#### **Примечания:**

**Блок питания должен соответствовать требованиям: выходное напряжение, ток, полярности и рабочая температура. При использовании камеры в условиях грозы обратите внимание на наличие громоотвода или отключите разъем питания.**

**Обратите внимание на температурные требования использования камеры. Избегайте использования устройств при слишком высоких или слишком низких температурах.**

**Рабочая температура от -40°C до +60°C.**

**Не направляйте объектив камеры на солнце или яркие объекты. Это может повредить матрицу.**

**Не устанавливайте камеру вблизи радиаторов и обогревателей.**

#### Торговая марка ActiveCam принадлежит крупной международной компании DSSL - производителю систем видеонаблюдения. Продукция компании DSSL представлена в филиалах и дилерских центрах на всей территории РФ, странах СНГ и Европы. В каждом представительстве функционируют поддержка и консультации. Сегодня ActiveCam - это бренд международного уровня, включающий в себя видеокамеры и оптику для аналоговых и цифровых систем видеонаблюдения, созданных на базе инновационных технологий Active. В собственной научно-технической лаборатории специалисты отслеживают, анализируют технологические новинки рынка и применяют инновационные решения в своих продуктах. Принципиальной задачей разработчиков является осуществление совместимости с решающим большинством существующего оборудования для систем видеонаблюдения.

## Настройка камеры:

Для подключения к IP-камере, ПК должен находится в той же локальной сети, что и камера. Существует три варианта настройки камеры.

1. При наличии в локальной сети DHCP-сервера настройка IP-адреса камеры осуществляется автоматически при ее первом подключении.

2. В случае, если в локальной сети нет DHCP-сервера, вы можете сменить IP-адрес камеры вручную. Для подключения к IP-камере необходимо, чтобы Ваш компьютер находился в той же подсети, что и IP-камера. При этом IP-адрес камеры, компьютера и любых других устройств в сети не должны совпадать.

Настройки сети IP-камеры по умолчанию:

- *IP-адрес камеры: 192.168.1.188;*
- *Маска подсети: 255.255.0.0;*
- *Шлюз: 192.168.1.1;*

 *- HTTP-порт: 80;*

 *- имя пользователя: admin;*

 *- пароль: admin.*

 Пример настроек сети компьютера: *- IP-адрес: 192.168.1.10; - Маска подсети: 255.255.0.0.*

После изменения настроек сети ПК запустите Internet Explorer и подключитесь к IP-камере. Для получения доступа к web-интерфейсу введите имя пользователя и пароль. Смените сетевые настройки IP-камеры. В дальнейшем вы можете изменить пароль.

3. Используя профессиональное ПО TRASSIR вы можете производить автоматическое обнаружение любого количества камер в сети, менять их сетевые настройки и управлять всеми функциональными параметрами устройств без использования веб-браузера.

К каждой приобретенной камере ActiveCam прилагается право воспользоваться одной бесплатной лицензией TRASSIR! Подробнее о возможностях ПО TRASSIR смотрите на сайте www.dssl.ru

Подробную инструкцию по настройке камеры смотрите в полном руководстве пользователя, которое можно скачать с нашего сайта из раздела технической документации: *http://www.dssl.ru/support/tech/documentation/*

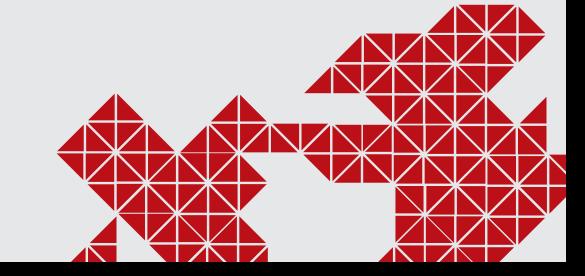